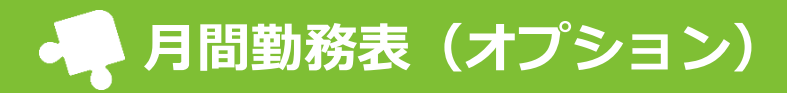

1ヶ月毎のシフトと勤務実績時間を確認できます。

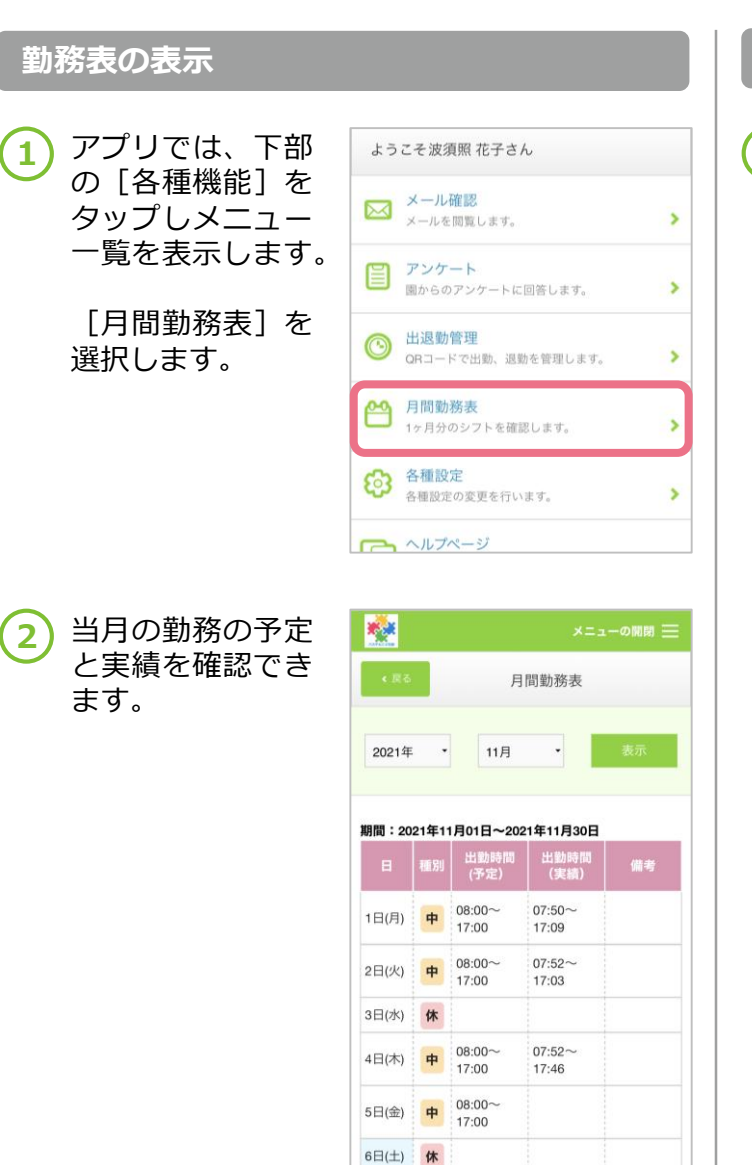

## **当月以外の内容検索**

当月以外の内容を 確認する場合は、 画面上部の年月を 選択し、[検索] を選択しましょう。 **1**

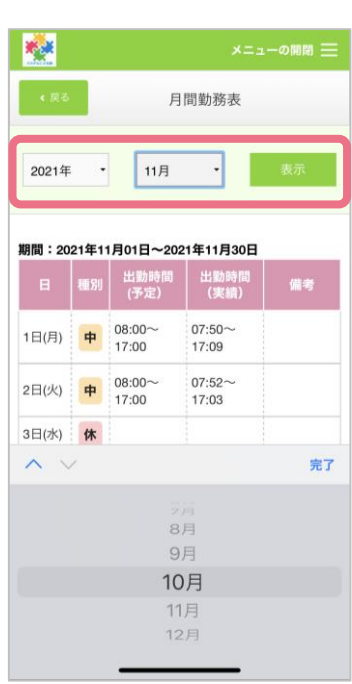